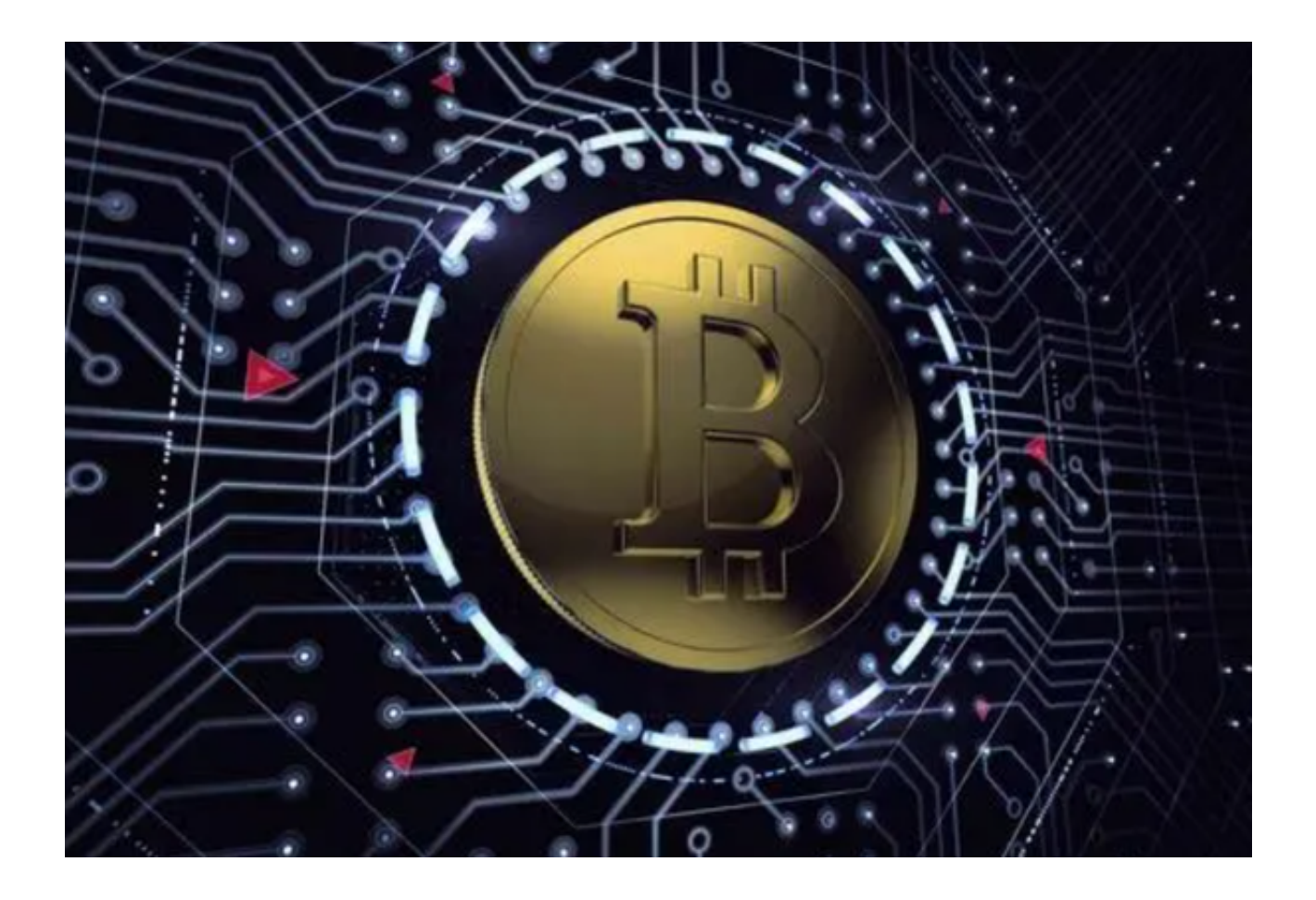

 数字货币交易平台的兴起,让越来越多的人参与到数字货币的投资中来。而Bitget 作为一家知名的数字货币交易平台,备受投资者关注。

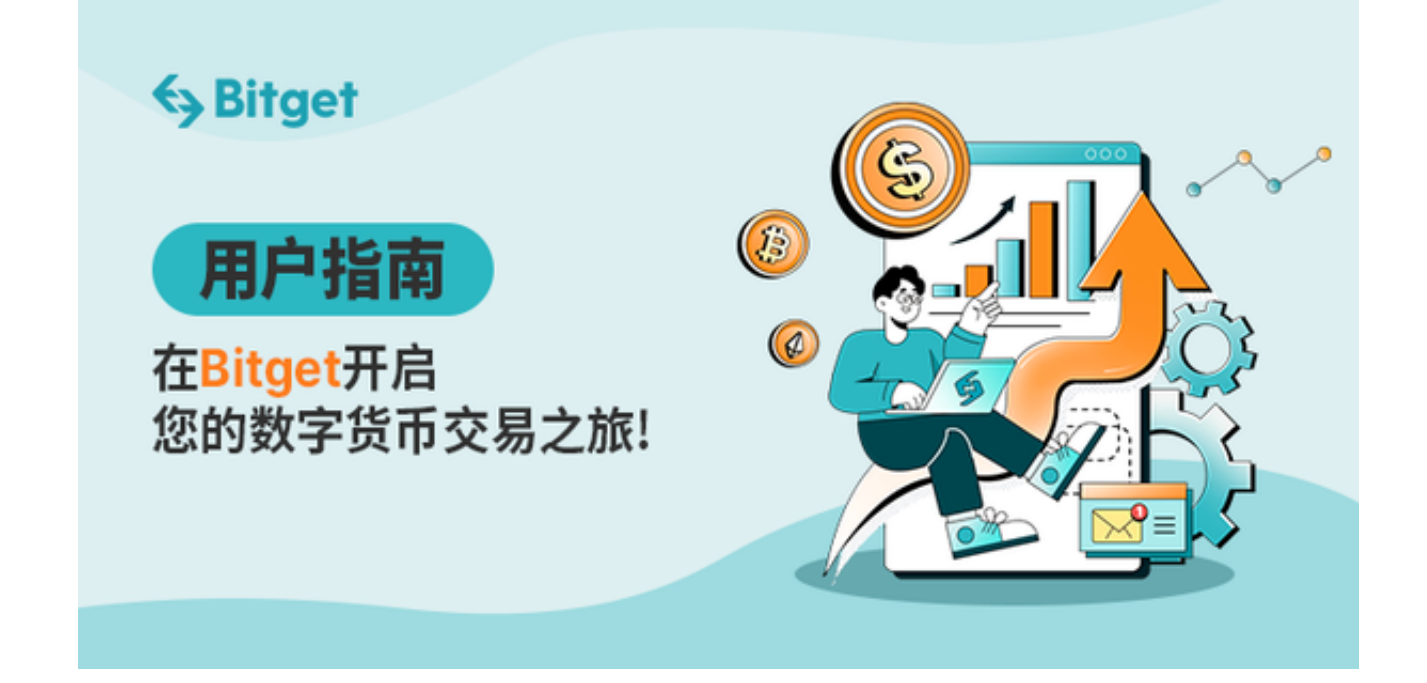

Bitget不仅提供了传统的加密货币交易功能,还推出了一系列创新的交易工具和功 能,帮助用户更好地参与市场。例如,Bitget的杠杆交易功能可以让用户在小额资 金的基础上进行更大规模的交易,从而最大化潜在收益。

此外,Bitget还推出了合约交易、期权交易等多种交易方式,满足不同投资者的需 求。

 本文将为大家介绍Bitget官方网站及Bitget手机端下载操作的详细教程,帮助大家 快速入门。

1. Bitget官方网站的操作指南

Bitget官方网站是用户进行数字货币交易的重要平台,下面是具体的操作步骤:

(1)打开浏览器,输入Bitget官方网站的网址:www.bitget.com;

(2)在官方网站的首页,您可以先进行注册,点击右上角的"注册"按钮,填写 相关信息,完成注册;

(3)注册成功后,您可以登录您的账号,点击右上角的"登录"按钮,在弹出的 登录窗口中输入您的账号和密码进行登录;

 (4)登录成功后,您可以按照界面上的提示进行各种操作,如充值、提现、交易 等。

2. Bitget手机端下载的操作指南

 为了方便用户的操作,Bitget还推出了手机端的应用程序。下面是具体的操作步骤 :

(1)打开浏览器输入Bitget官方网址,进入Bitget首页;

(2)点击Bitget首页顶部"下载"按钮进入下载页面;

(3)选择适用您手机系统的版本( "iOS" 或 "Android" )进行下载;

(4)下载完成后,打开应用程序,按照界面上的提示进行注册或登录操作;

(5)登录成功后,您可以在手机端进行各种操作,如充值、提现、交易等。

 需要注意的是,无论是在官方网站还是手机端,使用Bitget交易时请务必注意个人 账号的安全,不要泄露账号密码和验证码等信息,以防止资金被盗。

 通过本文的操作指南,相信大家已经了解了Bitget官方网站及Bitget手机端下载的 具体操作步骤。希望这些信息能够帮助到正在使用或者准备使用Bitget的用户,让 您能够更加便捷地进行数字货币交易。如果在使用过程中遇到任何问题,可以随时 联系Bitget的客服人员寻求帮助。祝您在Bitget上获得预期的收益!